# **Мышь Razer**

Мышь – это устройство для управления курсором и отдачи различных команд компьютеру.

# **Меры предосторожности**

- 1. Не производите никаких изменений в конструкции устройства.
- 2. Во избежание короткого замыкания не допускайте контакта устройства с любыми жидкостями, не помещайте рядом с ним открытые емкости с жидкостью.
- 3. Не подвергайте устройство воздействию электромагнитного излучения.

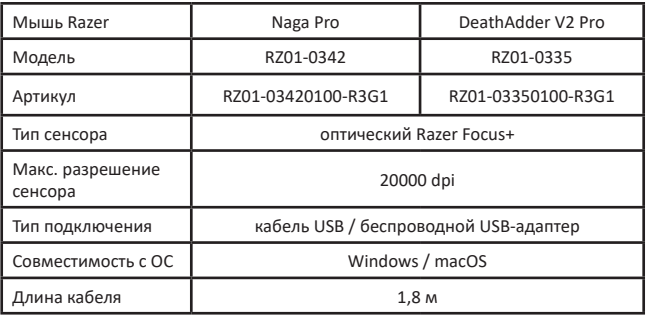

# **Технические характеристики**

# **Правила и условия монтажа, хранения, перевозки (транспортировки), реализации и утилизации**

- Устройство не требует какого-либо монтажа или постоянной фиксации.
- Хранение устройства должно производиться в упаковке в отапливаемых помещениях у изготовителя и потребителя при температуре воздуха от 5 °С до 40 °С и относительной влажности воздуха не более 80 %. В помещениях не должно быть агрессивных примесей (паров кислот, щелочей), вызывающих коррозию.
- Перевозка устройства должна осуществляться в сухой среде.
- Устройство требует бережного обращения, оберегайте его от воздействия пыли, грязи, ударов, влаги, огня и т.д.
- Реализация устройства должна производиться в соответствии с действующим законодательством РФ.
- Утилизация изделия должна быть осуществлена согласно местным нормам и правилам по переработке отходов, чтобы предотвратить нанесение потенциального вреда окружающей среде в результате неконтролируемого выброса отходов.
- При обнаружении неисправности устройства следует немедленно обратиться в авторизованный сервисный центр или утилизировать устройство.

# **Дополнительная информация**

**Изготовитель:** Рэйзэр (Ёроп) ГМБХ. Эссенер Боген 23, 22419, г. Гамбург, Германия.

#### **Филиал изготовителя:**

Рэйзэр Тэкнолоджи энд Дивелопмент (Шэньчжэнь) Ко., Лтд. Воcт. крыло, эт. 3, зд. 2, Вижэн Шэньчжэнь Бизнес Парк южн. шоссе Кэцзи крыло 1, Промпарк Высоких Технологий, г. Шэньчжэнь, Китай.

**Уполномоченное изготовителем лицо:** ООО «СИНТЕЗ ВОСТОК», Российская Федерация, Москва, 125167, проспект Ленинградский, дом 37, этаж 12, помещение 60, комната 12.08.

# **Импортер в России**: ООО «ДНС ЛОДЖИСТИК», 690068, Россия, Приморский край, г. Владивосток, проспект 100-летия Владивостока, дом 155, корпус 3, офис 5.

Сделано в Китае.

Товар соответствует требованиям технического регламента Евразийского экономического союза ТР ЕАЭС 037/2016 «Об ограничении применения опасных веществ в изделиях электротехники и радиоэлектроники».

Дата изготовления товара, а также сроки гарантии и эксплуатации указаны на упаковке.

# **Тінтуір Razer**

Тінтуір - курсормен басқаруға және компьютерге әртүрлі командалар беруге арналған құрылғы.

# **Сақтық шаралары**

- 1. Курылғының құрылымына ешқандай өзгерістер енгізбеңіз.
- 2. Қысқа тұйықталуды болдырмау үшін құрылғының кез келген сұйықтықпен жанасуын болдырмаңыз, оның жанына сұйықтық құйылған ашық ыдыстарды қоймаңыз.
- 3. Құрылғыны электрмагниттік сәулелену әсеріне ұшыратпаңыз.

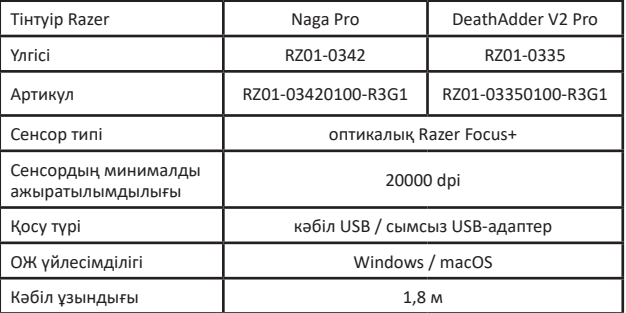

# **Техникалық сипаттамалар**

# **Орнату, сақтау, тасу (тасымалдау), сату және жою ережелері мен шарттары**

- Шарттар қандай да бір құрастыру немесе тұрақты бекітуді талап етпейді.
- Құрылғы ауа температурасы 5 °C-дан 40 °C-ға дейін және салыстырмалы ылғалдылығы 80 %-дан аспайтын өндірушінің және тұтынушының жылытылатын бөлмелерінде қаптамада сақталуы тиіс. Үй-жайларда коррозия тудыратын агрессивті қоспалар (қышқыл булары, сілтілер) болмауы тиіс.
- Құрылғына тасу құрғақ ортада жүзеге асырылуы тиіс.
- Құрылғы ұқыпты пайдалануды қажет етеді, оны шаң, кір, соққы

лар, ылғал, от және т.б. әсеріне ұшыратпаңыз.

- Құрылғыны сату ҚР қолданыстағы заңнамасына сәйкес жүргізілуі тиіс.
- Өнімді жою қалдықтарды бақылаусыз тастау нәтижесінде қоршаған ортаға әлеуетті зиянды келтіруді болдырмау үшін жоюдың алдын алу үшін қалдықтарды қайта өңдеудің жергілікті нормалар мен ережелерге сәйкес жүзеге асырылуы тиіс.
- Егер құрылғының ақаулығы анықталса, дереу авторизацияланған қызмет көрсету орталығына хабарласыңыз немесе құрылғыны тастаңыз.

# **Қосымша ақпарат**

**Өндіруші:** Рэйзэр (Ёроп) ГМБХ.

Эссенер Боген 23, 22419, Гамбург қ., Германия.

## **Өндірістің/жасаушы-зауыттың филиалы:**

Рэйзэр Тэкнолоджи энд Дивелопмент (Шэньчжэнь) Ко., Лтд. Шығыс қанат, 3-қабат, 2-ғимарат, Вижэн Шэньчжэнь Бизнес Парк оңтүстік тас жолы Кэцзи 1-қанат, Жоғары технологиялардың өнеркәсіптік паркі, Шэньчжэнь қ., Қытай.

#### **Импортер / юр. лицо, принимающее претензии в Республике Казахстан:**

ТОО «DNS KAZAKHSTAN», г. Нур-Султан, пр. Сарыарка, дом 12, офис 301С, Казахстан.

#### **Импорттаушы / Қазақстан Республикасында шағымдар қабылдайтын заңды тұлға:**

«DNS KAZAKHSTAN» ЖШС, Нұр-Сұлтан қ., Сарыарқа даңғ., 12-үй, 301С-кеңсе, Қазақстан.

Қытайда жасалған.

Өнім Еуразиялық экономикалық одақтың «Электртехникалық және радиоэлектронды өнімдерде қауіпті заттарды пайдалануды шектеу туралы» ЕАЭО ТР 037/2016 техникалық регламентінің талаптарына сәйкес келеді.

Тауардың шығарылған күні, сондай-ақ кепілдік және пайдалану мерзімдері қаптамада көрсетілген.

FHT

DeathAdder — бұл 10 миллионнан астам құрылғыда сатылған бар лық уақыттағы ең танымал ойын тінтуірі. Енді эволюцияның келесі кезеңі — сымсыз эргономиканың теңдессіз деңгейінің уақыты басталды. Razer HyperSpeed Wireless технологиясы толық қозғалыс еркіндігін береді, ал жетілдірілген форма пайдалану жайлылығын арттырады.

#### 1. ЖИЫНТЫҚТАМА ҚҰРАМЫ / НЕ ҚАЖЕТ

#### **ЖИЫНТЫҚТАМА ҚҰРАМЫ**

• Razer DeathAdder V2 Pro

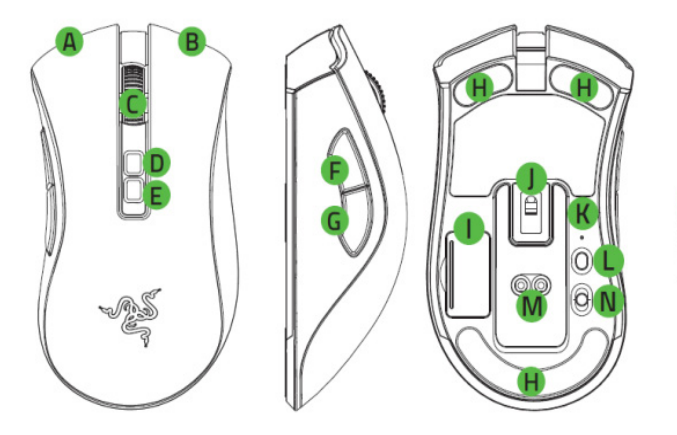

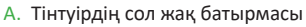

- B. Тінтуірдің оң жақ батырмасы
- C. Айналдыру дөңгелегі
- D. DPI ұлғайту
- E. DPI кішірейту
- F. Тінтуір батырмасы 5
- G. Тінтуір батырмасы 4
- H. Тінтуірдің аса тегіс Ultraslick аяқтары
- I. Сымсыз USB-донглға арналған бөлік
- J. Razer™ Focus+ 20K оптикалық сенсоры
- K. Профиль индикаторы
- L. Профиль батырмасы
- M. Тінтуірге арналған зарядтау станциясының қосқышы\*
- N. Ауыстырып-қосқыш
- Bluetooth режимі
- Қорек беруді өшіру режимі
- Razer™ HyperSpeed Wireless (2,4 ГГц) режимі
- O. Сымсыз USB-донгл

 *\* Тінтуірге арналған зарядтау станциясы бөлек сатылады.*

• Razer™ Speedflex зарядтауға арналған кәбіл

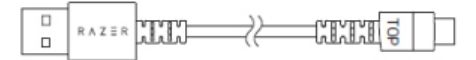

• USB-донглдың жалғастырғыш тетігі

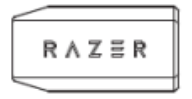

• Өнім туралы маңызды ақпарат

*Оптикалық ажыратымдылық мәндері (DPI): 400, 800, 1600 (әдепкі бойынша), 3200 және 6400. DPI мәндерін баптауды Razer Synapse көмегімен жүзеге асыруға болады.*

#### **НЕ ҚАЖЕТ**

#### **ӨНІМ ТАЛАПТАРЫ**

• Еркін USB-порты немесе Bluetooth 5.0 қолдауы бар ДК

### **RAZER SYNAPSE ТАЛАПТАРЫ**

- 64-разрядты Windows® 7 (немесе аса жаңа нұсқасы)
- БҚ орнату үшін Интернетке қосылу

### 2. КЕПІЛДІК ТУРАЛЫ ОЙЛАЙТЫН УАҚЫТ КЕЛДІ

Сіздің қолыңызда 2 жылға шектеулі кепілдікпен толықтырылған керемет құрылғы бар. razerid.razer.com мекенжайы бойынша тіркеле отырып, сіз өзіңіздің құрылғыңыздың функционалдығын барынша кеңейте аласыз және Razer ерекше артықшылықтарын ала аласыз.

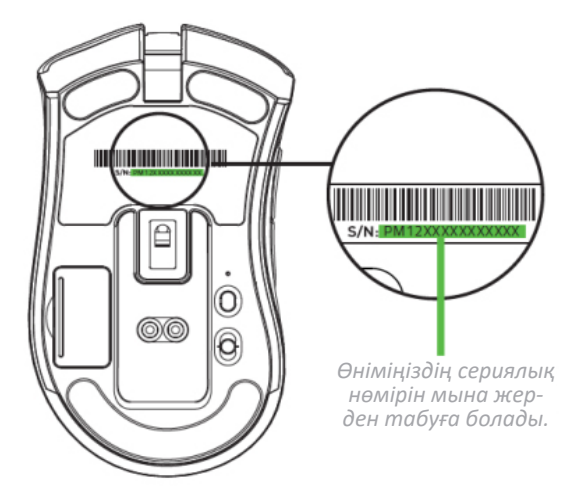

Сұрақтарыңыз туындады ма? support.razer.com мекенжайы бойынша Razer қолдау қызметіне хабарласыңыз.

#### 3. ТЕХНИКАЛЫҚ СИПАТТАМАЛАРЫ

#### **ТЕХНИКАЛЫҚ СИПАТТАМАЛАРЫ**

- 20 000 DPI ажыратымдылығы және 99,6% ажыратымдылық дәлді- гі бар Focus + оптикалық сенсоры
- Тінтуірдің қозғалу жылдамдығы секундына 650 дюймге дейін және үдеу 50 g дейін
- Ұшып кету/қону қашықтығын баптаудың кеңейтілген мүмкіндік- тері
- 70 млн рет басу ресурсы бар Razer™ тінтуірдің оптикалық ауысты-<br>рып-коскыштары
- Екі сымсыз қосылу протоколы: HyperSpeed (2,4 ГГц) және BLE (7+1) бағдарламаланатын батырмаларға қарамастан
- 100% PTFE фторопласттан жасалған тінтуірдің аяқтары (қалың- дығы 0,8 мм)
- Бүйірлік текстуралық ендірмелері бар оңқайларға арналған эрго- номикалық дизайн
- Шексіз диапазонда реттелетін кедергісі бар ойын класының так- тильді айналдыру дөңгелегі
- On-the-Fly Sensitivity сезімталдықты баптау (сезімталдықтың стан- дартты деңгейлері: 400/800/1600/3200/6400)
- Кеңейтілген кіріктірілген жады (4 + 1 профиль)
- Razer Synapse 3 қолдауы
- 16,8 млн түс реңктерін баптау мүмкіндігі бар Razer Chroma™ RGB негізінде
- Құрылғылар арасындағы жарықтандырғышты үйлестіру
- Сымды режимде тінтуірді зарядтау және пайдалану үшін ұзын- дығы 1,8 м Speedflex кәбілі
- Тінтуірлерге арналған Razer зарядтау станциясымен үйлесімділік
- Аккумулятордан жұмыс уақыты: HyperSpeed Wireless режимінде шамамен 70 сағат, BLE режимінде 120 сағат (жарықтандырғышсыз; жұмыс уақыты пайдалану сипатына байланысты)

#### **ШАМАМЕН МӨЛШЕРІ МЕН САЛМАҒЫ**

- Ұзындығы: 127 мм / 5.0 дюйм
- Ені: 72.6 мм / 2.86 дюйм
- Биіктігі: 42.7 мм / 1.68 дюйм
- Салмағы: 88 г / 0.194 фунт

*\* Кәбілсіз панель, Сымсыз USB-адаптері*

#### 4. ЖҰМЫСТЫ БАСТАУ

#### **ТІНТУІРДІ ЗАРЯДТАУ**

Зарядтауға арналған кәбілмен компьютердің USB-портын және Razer DeathAdder V2 Pro тінтуірін жалғаңыз. Жақсы нәтижеге қол жеткізу үшін тінтуірді бірінші рет қолданар алдында оны толығымен зарядтаңыз. Толық зарядталған батареяны зарядтау шамамен 4 сағатқа созылады. Бұл қосылу әдісі сонымен қатар Razer құрылғысын сымды пайдалану режимі ретінде қызмет етеді.

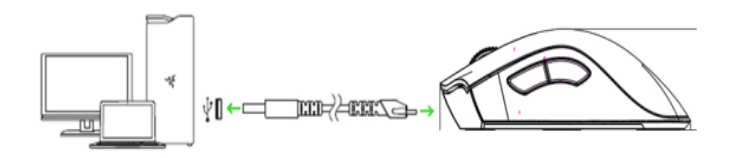

*Razer DeathAdder V2 Pro зарядтау үшін құрылғының зарядтау үшін жеткілікті қуаты бар USB-қосылымы талап етіледі. Көптеген пернетақталар мен перифериялық құрылғылармен жабдықталған қуаты аз USB-концентраторларына немесе қуаты аз USB-порттарына қосылу зарядтау барысына теріс әсер етуі мүмкін. Razer DeathAdder V2 Pro компьютердің USB-портына тікелей қосу ұсынылады.*

### **ЗАРЯДТЫҢ ТӨМЕН ДЕҢГЕЙІНІҢ ИНДИКАТОРЫ**

Razer логотипінің қызыл түспен қайталанатын екі рет жыпылықтауы аккумулятордың заряды 5%-дан төмен екенін көрсетеді. Бұл мерзімді жыпылықтау аккумулятор заряды біткенше немесе тінтуір зарядтауға арналған кәбіл арқылы ДК қосылғанша үздіксіз қайтала-<br>натын болады.

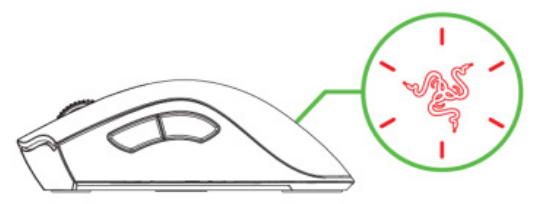

# **ТІНТУІРДІ ҚОСУ RAZER™ HYPERSPEED WIRELESS РЕЖИМІНДЕ (2,4 ГГЦ)**

1. Тінтуірдің қақпақ бөлігін шешіп, сымсыз USB-донглды шығарыңыз.

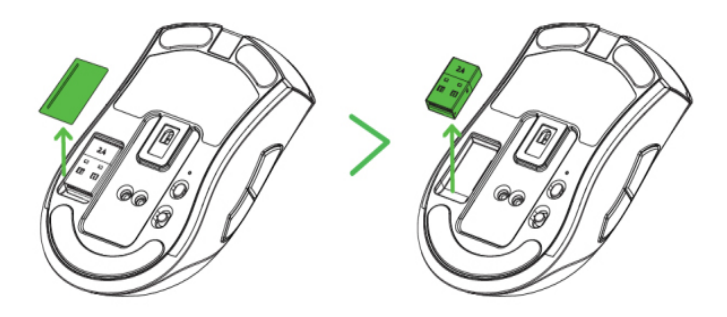

2. Бөліктің қақпағын жабыңыз және сымсыз USB-донглды компьютердің USB-портына салыңыз.

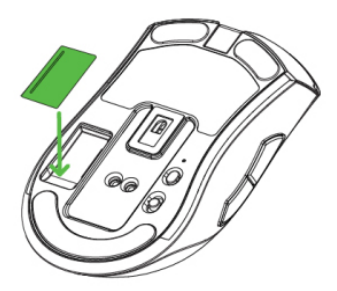

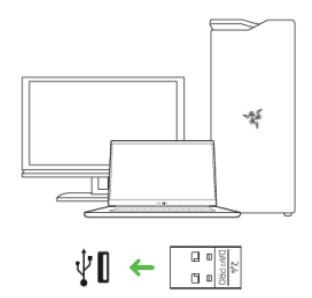

3. Ауыстырып-қосқышты Razer™ HyperSpeed Wireless (2,4 ГГц) режиміне орнатыңыз.

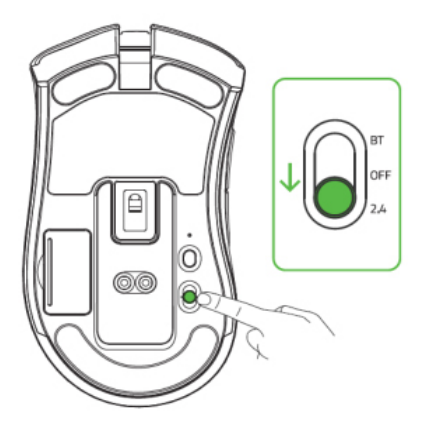

Осыдан кейін Razer DeathAdder V2 Pro тінтуірі сымсыз режимде жұмыс істеуге дайын болады.

#### **BLUETOOTH РЕЖИМІНДЕ**

1. Ауыстырып-қосқышты Bluetooth ( $\clubsuit$ ) күйіне орнатыңыз.

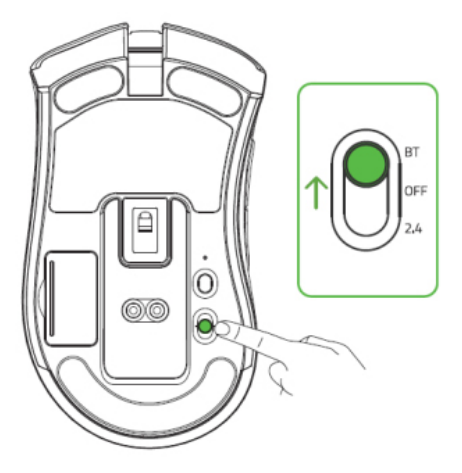

2. Жұптасу режимін қосу үшін бір уақытта екі бүйірлік батырма- ны және DPI деңгейін арттыру батырмасын үш секунд басып тұрыңыз. Razer логотипінің қайталанатын екі жыпылықтауы құрылғының жұптасу режимінде екенін көрсетеді.

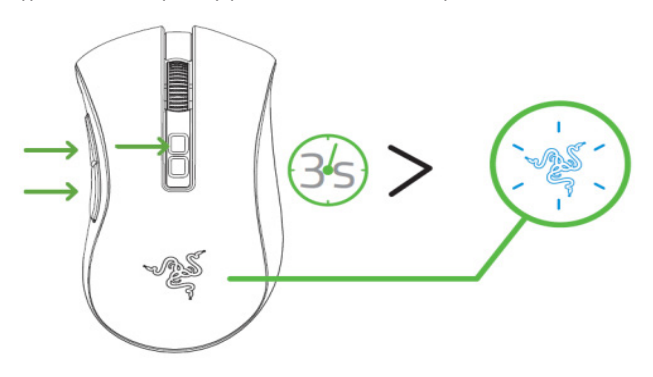

- 3. Құрылғыдағы Bluetooth қосыңыз, жаңа Bluetooth құрылғыларын іздеуді орындаңыз және табылған құрылғылар тізімінен Razer DeathAdder V2 Pro таңдаңыз.
- 4. Тінтуірдің құрылғымен жұптасуын күтіңіз. Жұптасқаннан кейін, Razer логотипі ағымдағы жарықтандыру әсері іске қосылмас бұрын қысқа уақыт ішінде көк түспен жарқырайды.

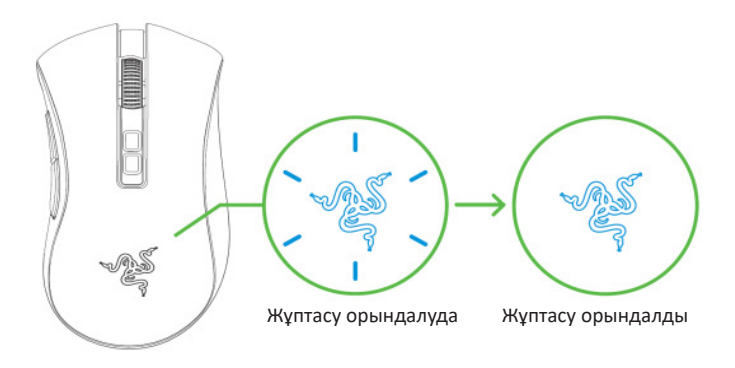

*Жұптасқаннан кейін, Razer DeathAdder V2 Pro тінтуірі Bluetooth режимі қосылған сайын егер құрылғы оның әрекет ету аймағында болса, құрылғыға автоматты түрде қосылады. Жұптасуды тездету және қосылыстың тұрақтылығын арттыру үшін жұптасатын құрылғыларды бір-біріне жақын орналастырыңыз.*

Құттықтаймыз! Razer DeathAdder V2 Pro тінтуірі Bluetooth режимінде жұмыс істеуге дайын.

## **СЫМСЫЗ USB-ДОНГЛДЫҢ ЖАЛҒАСТЫРҒЫШ ТЕТІГІН ПАЙДАЛАНУ**

USB-донглдың жалғастырғыш тетігі сымсыз USB-донглға кіруді жеңілдету және оның әрекет ету радиусын кеңейту үшін қолданылады.

![](_page_14_Picture_2.jpeg)

#### **ТІНТУІРДІ ЖЕКЕ БАПТАУ**

Razer Synapse қосымшасы тінтуірдің жарықтандырғышын, батырмалар функциясын баптауға және тіпті әр түрлі ойын стильдері үшін әртүрлі профильдер жасауға мүмкіндік береді.

 *Сұрау пайда болғаннан кейін Razer Synapse қосымшасын орнатыңыз немесе орнатушы-бағдарламаны razer.com/synapse мекенжайы бойынша жүктеңіз.*

#### **5. RAZER DEATHADDER V2 PRO БАПТАУ**

*Жауапкершіліктен бас тарту. Қосымшаны орнату, жаңартуларды жүктеу және бұлтты функцияларды пайдалану үшін Интернетке қосылу талап етіледі. Сонымен қатар, Razer ID есептік жазбасын тіркеу ұсынылады. Барлық аталған функциялар БЖ ағымдағы нұсқасына, қосылған құрылғыларға және қолдау көрсетілетін қосымшалар мен БҚ байланысты өзгеруі мүмкін.*

# **«SYNAPSE» ҚОЙЫНДЫСЫ**

Әдепкі бойынша Synapse қойындысы Razer Synapse қосымшасын алғаш іске қосқан кезде ашылады.

#### **Ақпараттық панель**

Кірістірілген «Ақпараттық панель» қойындысы Razer Synapse қосымшасының шолуы болып табылады; ол барлық Razer құрылғыларына, модульдеріне және онлайн-қызметтеріне қол жеткізуге мүмкіндік береді.

![](_page_15_Picture_7.jpeg)

#### **Модульдер**

«Модульдер» ішкі қойындысында барлық орнатылған және орнатуға қол жетімді модульдер көрсетіледі.

![](_page_16_Picture_2.jpeg)

#### **Жаһандық жылдам пернелер**

Razer Synapse әрекеттерін немесе функцияларын пайдаланушы үйлестірімдеріне жеке профильдердегі барлық пернелердің байланыстарын алмастыратын Razer перифериялық құрылғыларының пернелерін байланыстырыңыз.

![](_page_16_Picture_5.jpeg)

### *Тек Razer Synapse қолдауы бар құрылғылардың сигналдары танылады.*

![](_page_16_Picture_7.jpeg)

# **«ТІНТУІР» ҚОЙЫНДЫСЫ**

Мұнда осы құрылғының баптауларын өзгертуге болады, мысалы, батырмалардың мақсаты, DPI сезімталдығы және жарықтандырғыш. Осы қойындыда енгізілген өзгерістер автоматты түрде сіздің жүйеңізде және бұлт қоймасында сақталады.

#### **Баптау**

Кірістірілген «Баптау» қойындысы тінтуір батырмаларының мақ-<br>саттарын өзгертуге арналған.

![](_page_17_Picture_55.jpeg)

#### *Профиль*

Профиль — бұл сіздің Razer құрылғыңыздың барлық баптауларын сақтауға арналған деректер қоймасы. Әдепкі бойынша, профиль аты сіздің жүйеңіздің атауы негізінде орнатылады. Профильді қосу, атын өзгерту, көшіру немесе жою үшін жай ғана «Басқалар» ( ) батырмасын басыңыз.

#### Сақталған профильдер

Razer Synapse қосымшасының көмегімен Razer DeathAdder V2 Pro жадысында 5 профильге дейін сақтауға болады, осылайша оларды осы қосымша орнатылмаған компьютерлерде де пайдалануға болады. Профиль батырмасын басу профильдерді циклді түрде ауыстыруға мүмкіндік береді; таңдалған профильді профиль индикаторының түсімен анықтауға болады.

![](_page_18_Picture_81.jpeg)

Кез-келген қол жетімді ішкі жады ұяшығына профильді тағайындау үшін «Кірістірілген профильдер» ( ) батырмасын басыңыз және таңдалған жады ұяшығына тағайындау керек профильдерді сүйреңіз.

![](_page_18_Picture_82.jpeg)

#### *Hypershift*

Hypershift режимі — бұл Hypershift пернесін басып тұрғанда іске қосылатын қосымша тағайындалған батырмалар жиынтығы. Әдепкі бойынша, Hypershift пернесі Razer Synapse қосымшасын қолдайтын пернетақтадағы fn пернесіне тағайындалады, бірақ Hypershift пернесі ретінде кез-келген тінтуір батырмасын тағайындауға болады.

![](_page_19_Picture_27.jpeg)

*Sidebar*

Sidebar (  $\equiv$  ) бүйірлік панельдегі батырманы басу Razer DeathAdder V2 Pro тінтуір батырмаларының барлық ағымдағы тағайындауларын көрсетеді.

![](_page_20_Picture_29.jpeg)

Сонымен қатар, батырмалардың белгілі бір мақсатына оны «Баптау» қойындысынан таңдау арқылы өтуге болады.

![](_page_20_Picture_30.jpeg)

Кез-келген батырманың мақсатын таңдағаннан кейін оны келесі функ-<br>циялардың біріне өзгертуге болады:

Әдепкі бойынша

Бұл баптау тінтуірдің батырмасына оның бастапқы баптауын қайтаруға мүмкіндік береді.

**Fille** Пернетақта функциясы

Бұл баптау батырманың мақсатын пернетақта функциясына өзгертеді. Сондай-ақ, тиісті батырманы басып тұрып, пернетақта функциясын бірнеше рет қайталауға мүмкіндік беретін Turbo режимін таңдауға болады.

Тінтуір функциясы

Бұл баптау батырманың ағымдағы мақсатын басқа тінтуір функциясы-<br>на өзгертеді. Төменде таңдауға болатын функциялар берілген:

- Сол жақ батырмамен шерту тағайындалған батырманың көме- гімен сол жақ батырманы шерту функциялары орындалады.
- Оң жақ батырмамен шерту тағайындалған батырманың көме- гімен оң жақ батырманы шерту функциялары орындалады.
- Айналдыру батырмасымен шерту әмбебап айналдыру функци- ясын қосу.
- Екі рет шерту тағайындалған батырманың көмегімен екі рет шерту функциялары орындалады.
- 4 тінтуір батырмасы көптеген интернет-шолғыштарда «Артқа» пәрменін орындайды.
- 5 тінтуір батырмасы көптеген интернет-шолғыштарда «Алға» пәрменін орындайды.
- Жоғары айналдыру тағайындалған батырманың көмегімен «Жоғары айналдыру» пәрмені орындалады.
- Төмен айналдыру тағайындалған батырманың көмегімен «Төмен айналдыру» пәрмені орындалады.
- Солға айналдыру тағайындалған батырманың көмегімен «Солға айналдыру» пәрмені орындалады.
- Оңға айналдыру тағайындалған батырманың көмегімен «Оңға
- Үздіксіз жоғары айналдыру тағайындалған батырма ба-<br>сылған кезде «Жоғары айналдыру» пәрмені үздіксіз орында-<br>лады.

• Үздіксіз төмен айналдыру — тағайындалған батырма басылған кезде «Төмен айналдыру» пәрмені үздіксіз орындалады.

Тінтуірдің кейбір функциялары үшін тиісті батырманы басып тұрып, аталған функцияның пернесін бірнеше рет басуға мүмкіндік беретін Turbo режимін таңдауға болады.

# Сезімталдық

Бұл функция Razer DeathAdder V2 Pro тінтуірдің DPI баптауын бір рет басу арқылы өзгертуге мүмкіндік береді. Төменде «Сезімталдық» функциясының параметрлері олардың сипаттамасымен көрсетілген.

- Сезімталдықты ауыстырып қосу тағайындалған батырма басылған күйде тұрғанда, сезімталдық берілген DPI мәніне дейін өзгереді. Егер осы батырманы босатсаңыз, сезімталдық алдыңғы мәнге оралады.
- Сезімталдықтың жоғарылауы сезімталдықтың ағымдағы мәнін бір деңгейге арттырады.
- Сезімталдықтың азаюы сезімталдықтың ағымдағы мәнін бір деңгейге төмендетеді.
- On-The-Fly Sensitivity тағайындалған батырманы басу және айналдыру дөңгелегін алға немесе артқа айналдыру сәйкесінше ағымдағы DPI мәнін арттырады немесе төмендетеді.
- Сезімталдықты жоғары деңгейге циклдік ауыстыру сезімталдықтың ағымдағы мәнін бір деңгейге арттырады. Сезімталдық максималды деңгейге жеткеннен кейін, батырманы келесі рет басқанда, ол 1 деңгейіне оралады.<br>Сезімталдықты төмен деңгейге циклдік ауыстыру — сезімтал-
- Сезімталдықты төмен деңгейге циклдік ауыстыру сезімтал- дықтың ағымдағы мәнін бір деңгейге төмендетеді. Сезімталдық 1 деңгейге жеткеннен кейін, батырманы келесі рет басқанда, ол максималды деңгейге оралады.

# Макрос

Макрос дегеніміз бұл нақты уақыт аралығында орындалатын пер-<br>нелер мен батырмаларды басудың алдын-ала бағдарламаланған дәйектілігі. Батырмалардың функциясы ретінде макросты орната отырып, пәрмендер тізбегін ыңғайлы орындауға болады.Бұл функция «Макрос» модулі орнатылған жағдайда ғана көрінеді.

Профильді ауыстырып қосу

«Профильді ауыстырып қосу» функциясы профильдерді жылдам өзгертуге және жаңа пернелер жиынтығын жүктеуге мүмкіндік береді. Профильдерді экранға ауыстырған сайын хабарлама көрсетіледі.

# Құрылғылардың өзара байланысы

Құрылғының өзара байланыс функциясы Razer Synapse қосылған басқа<br>құрылғылардың функцияларын өзгертуге мүмкіндік береді. Бұл функқұрылғылардың функцияларын өзгертуге мүмкіндік береді. Бұл функ- циялардың кейбіреулері белгілі бір құрылғыға жатады, мысалы, Razer ойын тінтуірінің сезімталдығын өзгерту үшін Razer ойын пернетақтасын пайдалану.

#### Жарықтандырғышты ауыстырып-қосу

«Жарықтандырғышты ауыстырып-қосу» функциясы барлық қосымша жарықтандырғыш әсерлері арасында оңай ауыстырып қосуға мүмкіндік береді. Бұл функция «Chroma Studio» модулі орнатылған жағдайда ғана көрінеді.

#### Razer Hypershift

Razer Нypershift функциясының батырмасына тағайындау батырма басылған кезде Hypershift режимін іске қосуға мүмкіндік береді.

### Бағдарламаны іске қосу

«Бағдарламаны іске қосу» функциясы қосымшаны немесе веб-сайт-<br>ты тағайындалған батырманың көмегімен ашуға мүмкіндік береді. «Бағдарламаны іске қосу» функциясын таңдағанда, екі нұсқа пайда болады, олардың көмегімен ашу қажет болатын белгілі бір қосымшаны табуға болады немесе кіру керек болатын веб-сайттың мекенжайын енгізуге болады.

#### Мультимедиа

Бұл баптау ciздiң Razer құрылғыңызға мультимедианы басқару эле-<br>менттерін тағайындауға мүмкіндік береді. Төменде таңдауға болатын мультимедианы басқару элементтері берілген:

- Тыныш аудиошығыс дыбыс деңгейін азайту.
- Қаттырақ аудиошығыс дыбыс деңгейін арттыру.
- Дыбыссыз аудиошығысты өшіру.
- Микрофон қаттырақ микрофонның дыбыс деңгейін жоғарлату.
- Микрофон тынышырақ микрофонның дыбыс деңгейін азайту.
- Дыбысы жоқ микрофон микрофонды өшіру.
- Барлығы дыбыссыз микрофон мен аудиошығысты өшіру.
- Ойнату / Кідірту ағымдағы мультимедиалық объектті қосу, тоқтата тұру және қайта ойнату.
- Алдыңғы жол алдыңғы жолды ойнату.
- Келесі жол келесі жолды ойнату.

Windows жылдам қол жетімдік пернелері

Бұл баптау Windows операциялық жүйесіне жылдам кіру пәрменін тінтуір батырмасына тағайындауға мүмкіндік береді. Қосымша ақпаратты support.microsoft.com/kb/126449 веб-сайттан қар.

## Мәтіндік функция

«Мәтіндік функция» батырманы басу арқылы дайын мәтінді енгізуге мүмкіндік береді. Бар болғаны көрсетілген өріске қажетті мәтінді жазыңыз және тағайындалған батырманы басқан сайын сіздің мәтініңіз енгізілетін болады. Бұл функция Unicode кодтауды толығымен қолдайды және сонымен қатар

### таңбалар кестесінен арнайы таңбаларды енгізуге мүмкіндік береді.

# Өшіру

Бұл баптау тағайындалған перненің функциясын өшіруге мүмкіндік береді. Егер бұл тінтуір батырмасы уақытша қажет болмаса немесе басқа ойын функцияларына кедергі келтірсе, бұл пәрмен пайдалы болады.

#### **Жұмыс сапасы**

Кірістірілген «Тиімділік» қойындысы сезімталдықты, жеделдетуді және сұрау жиілігін өзгертуге мүмкіндік береді.

![](_page_25_Picture_2.jpeg)

### *Сезімталдық*

Сезімталдық деп тінтуірдің қаншалықты алыс қозғалғанына байланысты жүгіргі қозғалатын қашықтық аталады. DPI неғұрлым жоғары болса, жүгіргі тінтуірдің сол бір қозғалысымен одан әрі алыс қозғалады.

#### Сезімталдық деңгейлері

Сезімталдық деңгейі сезімталдықтың берілген мәнін білдіреді. Сезімталдықтың 5 түрлі деңгейін жасауға болады, олардың арасында сезімталдықты арттыру/азайту батырмалары көмегімен циклді түрде ауыстырып қосуға болады. Осы баптаулармен бірге «X-Y осьтері бойынша баптауды қосу» функциясын пайдалануға болады.

#### X-Y осьтері бойынша баптауды қосу

Әдепкі бойынша, X осі (көлденең) және Y осі (тік) сол бір бірдей сезімталдық мәндері пайдаланады. Дегенмен, «X-Y осьтері бойын-<br>ша баптауды қосу» баптауын таңдау арқылы осьтердің әрқайсысы үшін әртүрлі сезімталдық мәндерін орнатуға болады.

### *Сұрау жиілігі*

Сұрау жиілігі неғұрлым жоғары болса, компьютер тінтуіріңіздің күйі

туралы ақпаратты жиі алатын болады, осылайша тінтуір көрсеткішінің реакция жылдамдығын арттырады. Ашылмалы мәзірден қажетті сұрау жиілігін 125 Гц (8 мс), 500 Гц (2 мс) және 1000 Гц (1 мс) таңдауға болады.

# *Тінтуірдің қасиеттері*

Мұнда Razer DeathAdder V2 Pro тінтуіріңіздің жұмысына тікелей әсер етуі мүмкін операциялық жүйенің баптауларын өзгерту үшін Windows тінтуірінің қасиеттеріне қол жеткізуге болады.

### **Жарықтандырғыш**

Кірістірілген «Жарықтандырғыш» қойындысы Razer құрылғыңыз- дың жарықтандырғыш баптауларын өзгертуге мүмкіндік береді.

![](_page_26_Picture_76.jpeg)

## *Жарықтық*

Razer құрылғыңыздың жарықтандырғышын «Жарықтық» параметрін ауыстырып қосу немесе жүгірткі реттегішімен жарықтылықты арттыру / азайту арқылы өшіруге болады.

## *Жарықтандырғышты өшіру*

Бұл қуатты үнемдеу құралы, ол дисплейді өшірген кезде құрылғыңыздың жарықтандырғышын өшіруге және/немесе Razer DeathAdder V2 Pro тінтуіріңіз белгілі бір уақыт ішінде жұмыс істемеген кезде қорек беруді автоматты түрде өшіруге мүмкіндік береді.

#### *Жылдам әсерлер*

Төменде көрсетілген жылдам әсерлер қатарын таңдауға және тін-<br>туіріңіздің жарықтандырғышына қолдануға болады.

![](_page_27_Picture_241.jpeg)

Егер сізде Razer Chroma қолдайтын басқа құрылғылар болса, Chroma Sync ( )батырмасын басу арқылы олардың әсерлерін Razer құрылғы-<br>сымен жылдам үйлестіруге болады.

![](_page_27_Picture_4.jpeg)

 *Ескерту: Үйлестіру таңдалған жарықтандыру әсерін қолдайтын құрылғылар үшін ғана мүмкін.*

#### *Кеңейтілген Әсерлер*

«Кеңейтілген әсерлер» баптауы Razer Chroma қолдайтын перифериялық құрылғыда пайдалану үшін Chroma әсерін таңдауға мүмкіндік береді. Өзіңіздің Chroma әсерін жасау үшін жай ғана Chroma Studio ( ) батырмасын басыңыз.

#### **Калибрлеу**

Кірістірілген «Калибрлеу» қойындысы Razer Precision датчигін кез-келген бетке жақсырақ бақылауды қамтамасыз ету арқылы оңтайландыруға мүмкіндік береді.

#### *Қозғалысты инттелектуалды бақылау*

Қозғалысты интеллектуалды бақылау жүгіргінің қажетсіз қозғалуын болдырмас үшін бақылауды тоқтату үшін датчикті бетінен көтеру керек қашықтықты орнатуға мүмкіндік береді. Сіз «Бақылауды өшіруді асимметриялық баптауды қосу» параметрін таңдау арқылы бөлу және қону қашықтығының әртүрлі мәндерін орната аласыз.

![](_page_28_Picture_55.jpeg)

### *Қолмен Калибрлеу*

Бұл функцияны пайдалану үшін «Бетті қосу» параметрін таңдаңыз және Razer тінтуіріне арналған төсеніштердің толық тізімінен қажетті тармақты таңдаңыз немесе өзіңіздің тінтуірге арналған төсенішіңізді қосыңыз.

![](_page_29_Picture_21.jpeg)

# **Қорек беру**

«Қорек беру» ішкі қойындысында аккумулятордан жұмыс істеген кезде құрылғының қуат тұтынуын басқару параметрлері орналасқан. Мұнда белгілі бір уақыт үзілістен кейін күту режиміне өтуді белсендіруге болады.

![](_page_30_Picture_2.jpeg)

### **«ПРОФИЛЬДЕР» ҚОЙЫНДЫСЫ**

«Профильдер» қойындысы барлық профильдеріңізді ыңғайлы басқаруға және оларды ойындар мен қосымшаларыңызбен байланыстыруға мүмкіндік береді.

#### **Құрылғылар**

Кірістірілген «Құрылғылар» қойындысының көмегімен Razer құрылғыларының қайсысы белгілі бір профильді қолданатынын көруге болады.

![](_page_31_Picture_4.jpeg)

Сіз Chroma Профильдерін / Әсерлерін компьютерден немесе бұлттан «Импорттау» ( [1] батырмасымен импорттай аласыз немесе таңдалған құрылғыда профильдер жасай аласыз немесе «Қосу» ( $\rightarrow$ ) батырмасының көмегімен белгілі бір ойындар үшін жаңа Chroma Әсерлерін жасай аласыз. Байланыстырғаннан кейін қажетті Chroma әсерін немесе құрылғы профилін таңдау үшін тиісті Chroma әсерінің немесе құрылғының «Басқа» ( • • • ) батырмасын<br>басуға болады. Кез-келген косымшаны «Ойындармен байланыстыру» баптауының көмегімен іске қосқан кезде әр Chroma профилін/Әсерлерін автоматты түрде іске қосуға баптауға болады.

#### **Байланысты ойындар**

Кірістірілген «Байланысты ойындар» қойындысы ойындарды қосуға, ойындарға қатысты перифериялық құрылғыларды қарауға немесе қосылған ойындарды іздеуге икемділікті қамтамасыз етеді. Сондай-ақ, ойындарды алфавит, іске қосу уақыты немесе іске қосу жиілігі бойынша сұрыптауға болады. Қосылған ойындар, тіпті егер олар Razer құрылғысымен байланысты болмаса да, әлі де осында тізімделеді.

![](_page_32_Picture_2.jpeg)

Ойынды қосылған Razer құрылғысымен байланыстыру үшін тізімдегі ойынды шертіңіз, содан кейін байланыстыру үшін Razer құрылғысын таңдау үшін «Ойын кезінде автоматты түрде іске қосылатын құрылғыны және оның профилін таңдау» сілтемесіне өтіңіз. Байланыстырғаннан кейін қажетті құрылғы профилін таңдау үшін тиісті байланыстырылған құрылғының «Басқа» ( ••• ) батырмасын басуға болады.

#### **«БАПТАУЛАР» ТЕРЕЗЕСІ**

«Баптаулар» терезесі Razer Synapse ( $\bigcirc$ ) батырманы басу арқылы қол жетімді. Онда іске қосылғаннан кейін қосымша әрекеттерін және Razer Synapse тілін баптауға болады, әрбір қосылған Razer құрылғысының негізгі нұсқаулығын көруге болады немесе кез келген қосылған Razer құрылғысы үшін зауыттық әдепкі бойынша баптауларды қалпына келтіруге болады.

![](_page_33_Picture_81.jpeg)

#### **«Жалпы»**

«Жалпы» қойындысында БҚ интерфейс тілін, іске қосу әрекеттерін, экрандағы хабарлама тақырыбын және көрінісін өзгертуге болады. Сонымен қатар, профильдерді бұлтпен (Э) қолмен үйлестіруге немесе барлық қосылған Razer құрылғылары мен орнатылған модульдердің негізгі нұсқаулығын көруге болады.

#### **«Арылту»**

«Арылту» қойындысының көмегімен орнатылған жадысы бар барлық қосылған Razer құрылғылары үшін зауыттық баптауларға арылтуды орындауға болады. Таңдалған құрылғының ішкі жадысында сақталған барлық профильдер жойылады.

 *Ескерту. Ескерту. Razer құрылғысының параметрлерін арылту кезінде таңдалған құрылғының ішкі жадысында сақталған барлық профильдер жойылады.*

#### **«Бағдарлама туралы»**

«Бағдарлама туралы» қойындысында БҚ туралы қысқаша ақпарат, авторлық құқықтар туралы ереже, сондай-ақ БҚ пайдалану шарттарына өзекті сілтемелер көрсетіледі. Бұл қойындыда БҚ жаңартуларын тексеруге немесе Razer қауымдастықтарына жылдам қол жеткізуді алуға болады.

#### 6. ҚАУІПСІЗДІК ЖӘНЕ ҚЫЗМЕТ КӨРСЕТУ

#### **ҚАУІПСІЗДІК ТЕХНИКАСЫ ЕРЕЖЕЛЕРІ**

Razer DeathAdder V2 Pro тінтуірін пайдалану кезінде қауіпсіздікті қамта-<br>масыз ету үшін төменде келтірілген ережелерді сақтау ұсынылады:

Егер құрылғымен жұмыс істеу кезінде ұсынылған әрекеттер арқылы шешілмейтін ақаулар пайда болса, құрылғыны өшіріңіз және техникалық қолдау алу үшін Razer жедел желі телефонына қоңырау шалыңыз немесе support.razer.com веб-торапқа кіріңіз. Құрылғыға өз бетінше қызмет көрсетуді немесе жөндеуді орындауға тырыспаңыз.

Құрылғыны бөлшектемеңіз (бұл кепілдікті жарамсыз етеді) және қызметті өз бетінше орындауға тырыспаңыз. Сондай-ақ, құрылғыны нормативтік сипаттамаларға сәйкес келмейтін ағымдағы тоқ жүктемесі кезінде қолдануға болмайды.

Құрылғының сұйықтықпен, дымқылмен немесе ылғалмен жанасуына жол бермеңіз. Құрылғыны тек 0˚C (32°F) бастап 40˚C (104°F) дейінгі температура аралығында пайдаланыңыз. Егер жұмыс кезінде температура рұқсат етілген диапазоннан асып кетсе, құрылғыны өшіріңіз және оңтайлы температуралық режим орнатылғанша оны ажыратыңыз.

#### **ЫҢҒАЙЛЫ ЖҰМЫС ШАРТТАРЫ**

Төменде пернетақтамен ыңғайлы жұмыс істеуді қамтамасыз етуге көмектесетін бірнеше кеңестер берілген. Зерттеулер көрсеткендей, ұзақ қайталанатын монотонды қозғалыстар, компьютердің перифериялық құрылғыларының ыңғайсыз орналасуы, дененің дұрыс орналаспауы және дұрыс емес жұмыс әдістері жағымсыз физикалық сезімдерді тудыруы, жүйкенің шаршауына және сіңірлер мен бұлшықеттерге шамадан тыс күш салынуына әкелуі мүмкін. Razer DeathAdder V2 Pro ыңғайлы жұмыс істеуді қамтамасыз ету үшін келесі ұсыныстарды орындаңыз.

• Пернетақта мен мониторды тікелей алдыңызға орналастырыңыз, қасына тінтуірді қойыңыз. Шынтақтарыңызды денеңіздің бүйірі-

нен тым алыс кетірмей ұстаңыз. Бұл жағдайда пернетақта оған созылудың қажеті жоқ болатындай қашықтықта болуы керек.

- Орындық пен үстелдің биіктігін пернетақта мен тінтуір шынтақ деңгейінде немесе сәл төмен болатындай етіп реттеңіз.
- Аяғыңызды тірекке қойыңыз, тік отырыңыз және иығыңызды босаңсытыңыз.
- Ойын барысында қол білегіңізді бос ұстаңыз және оны тура ұстаңыз. Сол бір ойын әрекеттерін қайталаған кезде қолыңы-.<br>здыбүгілген, созылған немесе бұралған күйде ұзақ ұстамауға<br>тырысыныз. Сол бір ойын әрекеттерін кайталаған кезде колынызды бүгілген, созылған немесе бұралған күйде ұзақ ұстамауға<br>тырысыныз.
- Ұзақ уақыт бойы білегіңізбен қатты бетке сүйенбеуіңіз керек. Ойнау кезінде білегіңізді қолдау үшін білекке арналған тіреуішті
- Күні бойы бір қалыпта отыруға болмайды. Кейде түрып, үстелден кетіңіз, күш салуды жеңілдету үшін қол, иық, мойын және аяқ жаттығуларын жасаңыз.

Егер тінтуірмен жұмыс кезінде сізде жағымсыз физикалық сезімдер пайда болса — қолдарыңызда, білектеріңізде, шынтақтарыңызда, иықтарыңызда, мойныңызда немесе арқаңызда ауырсыну, ұйып қалу немесе шаншулар болса — дереу кеңес алу үшін дәрігерге хабарла- сыңыз.

#### **ҚЫЗМЕТ КӨРСЕТУ ЖӘНЕ ПАЙДАЛАНУ**

Razer DeathAdder V2 Pro тінтуірін жұмыс күйінде ұстау үшін минималды<br>техникалық қызмет көрсету кажет. Айына бір рет курылғыны компьютерден ажыратып, шаң мен кірдің жиналмауы үшін жүмсақ шуберекпен сүрту немесе мақта таяқшасымен тазарту ұсынылады. Сабын немесе агрессивті тазартқыш заттарды қолданбаңыз.

Жылжыту және басқару мүмкіндіктерін толығымен пайдалану үшін<br>Razer жоғары класты тінтуірге арналған төсенішті пайдалану ұсынылады. Кейбір беттер тінтуір негізінің шамадан тыс тозуына және оның қызмет ету мерзімін қысқартуға әкелуі мүмкін.

Айта кету керек, Razer DeathAdder v2 Pro тінтуір датчигі «бапталған»<br>немесе Razer тінтуірге арналған төсеніштері үшін арнайы оңтайландырылған. Бұл датчикті мұқият тестілеу Razer тінтүіріне арналған төсеніштерде оқу мен Razer DeathAdder V2 Pro тінтуір қозғалысын бақы- лауды орындаған дұрыс екенін растады дегенді білдіреді.

#### **БАТАРЕЯНЫҢ ТӨМЕН ЗАРЯДЫ ТУРАЛЫ ЕСКЕРТУ**

Razer DeathAdder V2 Pro қайта зарядталатын литий-ионды аккумуля- тор орнатылған. Әдетте, мұндай аккумулятордың қызмет ету мерзімі

пайдалану сипатына байланысты. Егер сіз Razer DeathAdder V2 Pro орнатылған қайта зарядталатын литий-ионды аккумулятордың заряды таусылды деп ойласаңыз (заряд деңгейі төмен болса), оны зарядтаңыз.

Ескерту: Аккумуляторды ашуға, сындыруға немесе өткізгіш материалдар<br>(металл), ылғал, суйыктык, от немесе жылу көздерінің әсеріне ушыратуға тыйым салынады. Осыдан аккумулятор ағып кетуі немесе жарылуы. мүмкін, ал бұл жарақатқа әкелуі мүмкін. Батареяның қызмет ету мерзімі жұмыс сипатына байланысты.

### 7. ЗАҢДЫ АҚПАРАТ

#### **АВТОРЛЫҚ ҚҰҚЫҚ ЖӘНЕ ЗИЯТКЕРЛІК МЕНШІК ТУРАЛЫ АҚПАРАТ**

© Razer Inc. 2020 ж. Патент қаралу барысында. Барлық құқықтары қорғалған. Razer, «For Gamers. By Gamers» ұраны, «Powered by Razer Chroma» логотипі, үш бас жылан суреті бар логотипі және Razer логотипі Razer Inc. корпорациясының немесе оның АҚШ-тағы және басқа елдердегі еншілес компанияларының тауар белгілері немесе тіркелген тауар белгілері болып табылады. Барлық басқа тауар белгілері тиісті иелеріне тиесілі.

The Bluetooth® word mark and logos are registered trademarks owned by Bluetooth SIG, Inc., and any use of such marks by Razer is under license.

Windows and the Windows logo are trademarks of the Microsoft group of companies.

Razer Inc. компаниясының («Razer») осы нұсқаулықта сипатталған өнімге қатысты авторлық құқықтар, тауар белгілері, өндіріс құпиялары, патенттер, патенттерге өтінімдер немесе зияткерлік сипаттағы өзге де мүліктік құқықтары (тіркелген немесе тіркелмеген) болуы мүмкін. Осы негізгі нұсқаулық көрсетілген авторлық құқықтардың, тауар белгілерінің, патенттердің немесе басқа зияткерлік меншік құқықтарының кез келгеніне лицензия болып табылмайды. Razer DeathAdder V2 Pro өнімі («Өнім») қаптамадағы суреттерден немесе басқа жағдайларда ерекшеленуі мүмкін. Razer компаниясы мұндай айырмашылықтар үшін немесе кездесуі мүмкін кез-келген қате жазулар үшін жауап бермейді. Құжаттағы барлық қамтылған ақпарат кез келген уақытта алдын ала ескертусіз өзгертілуі мүмкін.

### **ӨНІМГЕ ДЕГЕН ШЕКТЕУЛІ КЕПІЛДІК**

Өнімге деген шектеулі кепілдіктің ең жаңа қолданыстағы шарттары razer.com/warranty сайтында келтірілген.

#### **ЖАУАПКЕРШІЛІКТІ ШЕКТЕУ**

Ешқандай жағдайда Razer компаниясы жоғалған пайда, жоғалған ақпарат немесе деректер үшін, сондай-ақ Өнімді тарату, сату, қайта сату, пайдалану немесе пайдалану мүмкін еместігі кезінде кез-келген жолмен келтірілген кез-келген арнайы, кездейсоқ, тікелей немесе жанама залал үшін жауап бермейді. Ешқандай жағдайда Razer компаниясы Өнімнің бөлшек бағасынан асатын шығындар үшін жауапты болмайды.

#### **ЖАЛПЫ МӘЛІМЕТТЕР**

Осы шарттар Өнім сатып алынған аумақта қолданылатын жергілікті заңнамаға сәйкес реттелуі және түсіндірілуі тиіс. Егер осы шарттардың кез келгені дұрыс емес немесе жүзеге асырылмайтын деп танылса, бұл шарт (оның қаншалықты дұрыс емес немесе жүзеге асырылмайтын деп танылуына байланысты) жеке болып және қалған шарттардың заңды күшіне әсер етпейтін болып саналады. Razer компаниясы кез-келген уақытта алдын-ала ескертусіз қандай да бір шартқа өзгерістер енгізу құқығын өзіне қалдырады.